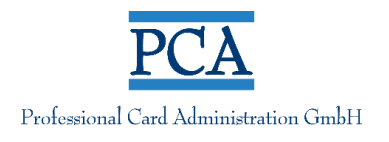

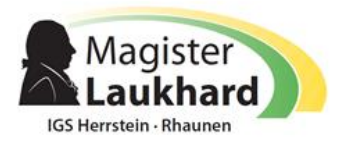

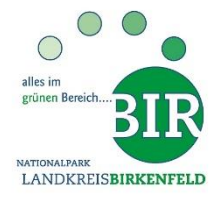

Kreisverwaltung Birkenfeld · Schneewiesenstr. 25 · 55765 Birkenfeld

An die Eltern/Sorgeberechtigten

#### **Kreisverwaltung Birkenfeld Abt. 2 Jugend, Schule und ÖPNV**

Auskunft erteilen: Frau Wild und Frau Frick  $\frac{1}{2}$  06782 – 15 272 und 15 206 E-Mail: [d.wild@landkreis-birkenfeld.de](mailto:d.wild@landkreis-birkenfeld.de) [m.frick@landkreis-birkenfeld.de](mailto:m.frick@landkreis-birkenfeld.de)

Verw.-Geb: 2, Zimmer-Nr.: 2.11 Internet: www.landkreis-birkenfeld.de

 Birkenfeld, 12.05.2024 Schulnummer: 556C01

# **Herzlich Willkommen! Wichtige Informationen zur Bestellung und Abrechnung des Mittagessens an der IGS Herrstein-Rhaunen**

Liebe Eltern/Erziehungsberechtigte,

wir, die Kreisverwaltung Birkenfeld, übernehmen die Verwaltung der Schulverpflegung und führen zum neuen Schuljahr an der IGS Herrstein-Rhaunen ein neues, benutzerfreundliches Bestell- und Abrechnungssystem ein. Hierfür haben wir die Firma PCA Professional Card Administration GmbH aus Hamburg mit der Abwicklung beauftragt.

PCA verfügt über viel Erfahrung und hat ein sehr modernes webbasiertes System, das Ihnen viele Vorteile bietet wie z.B. eine Mehrkinderverwaltung, eine sehr funktionale App und auch die Verfügbarkeit in 15 Sprachen.

Die Online-Registrierung im neuen Webportal ist Voraussetzung für die Teilnahme am Mittagessen in der Schulmensa und muss von den Eltern/Sorgeberechtigten vorgenommen werden.

## **Wie funktioniert die Registrierung?**

Öffnen Sie mit einem Internetbrowser die Webseite **[https://birkenfeld.clients.pca.de](https://birkenfeld.clients.pca.de/)** oder scannen Sie den nachfolgenden QR-Code mit Ihrem Mobiltelefon.

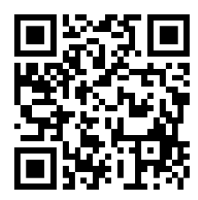

Nach Aufruf der Webseite klicken Sie dort auf den Button "Neu registrieren". Geben Sie dann anschließend die Einrichtungsnummer Ihrer Schule (556C01) ein und folgen Sie bitte den weiteren Eingabeaufforderungen. Sie haben die Möglichkeit, mehrere Kinder Ihrer Familie unter den gleichen Zugangsdaten zu verwalten. Nach der Registrierung erhalten Sie Ihre Zugangsdaten per E-Mail.

Bitte vergeben Sie ein persönliches Passwort. Aus Sicherheitsgründen muss das Passwort mindestens 6 Zeichen lang sein und Groß- und Kleinbuchstaben sowie eine Zahl enthalten. Sollten Sie Ihr Passwort einmal vergessen, können Sie sich jederzeit ein neues Passwort an Ihre im Webportal hinterlegte E-Mail-Adresse schicken lassen.

# **Bestellen & Stornieren - benutzen Sie auch die App!**

Für die Bestellung und Stornierung können Sie neben den Funktionen des Portals auch ganz bequem die PCA-App nutzen. Diese kann kostenlos im Google-Android Playstore sowie im Apple App Store heruntergeladen werden. Scannen Sie dazu einfach mit Ihrem Handy den passenden QR-Code.

Android Apple

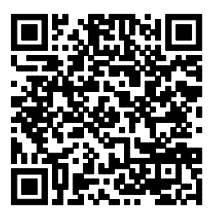

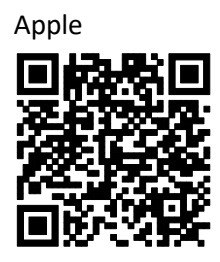

### **Wie bezahle ich das Mittagessen?**

Ihr Kundenkonto bei der PCA wird ausschließlich auf **Guthabenbasis** geführt. Bitte achten Sie darauf, dass Sie immer **ein ausreichendes Guthaben** zur Verfügung haben, damit Ihr Kind die von Ihnen gewünschte Verpflegung erhält. Dies gilt nicht, wenn die Kosten für die Schulverpflegung im Rahmen der Leistungen für Bildung und Teilhabe (BuT) übernommen werden. Laden Sie bitte Ihre aktuelle Bewilligung im System hoch bzw. informieren Sie die Kreisverwaltung Birkenfeld.

Sie haben verschiedene Zahlungsmöglichkeiten. Die erste Zahlung erfolgt per Banküberweisung. Bitte denken Sie daran, dass Sie bei der Überweisung unbedingt Ihre Vertragsnummer (VNR) als Verwendungszweck angeben müssen. Nur bei korrekter Angabe des Verwendungszwecks ist eine reibungslose und schnelle Zuordnung Ihrer Überweisung gewährleistet.

Sobald die Zuordnung Ihrer Überweisung erfolgt ist, haben Sie die Möglichkeit, Ihre Zahlungsweise auf ein bequemes und automatisiertes SEPA-Lastschriftverfahren umzustellen. Mit einer SEPA-Lastschrift kann nur das Bankkonto belastet werden, von dem bereits eine Überweisung auf Ihr Kundenkonto erfolgt ist. Über das Webportal bestimmen Sie selbst die Zahlungsart und den Zahlungsbetrag. Beim Lastschriftverfahren wird automatisch eine Folgelastschrift ausgelöst, sobald Ihr Guthaben den von Ihnen gewählten Mindestbetrag unterschreitet. Diese Angaben können Sie jederzeit ändern.

Wenn Sie kein SEPA-Lastschriftverfahren wünschen, hinterlegen Sie Ihre E-Mail-Adresse und setzen Sie ein Limit (z.B. 15,- Euro). Sobald Ihr gewählter Grenzwert unterschritten wird, erhalten Sie eine E-Mail, damit Sie sich rechtzeitig um eine Überweisung kümmern können.

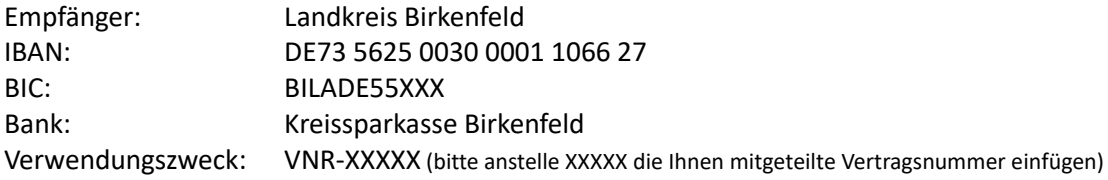

## **Wie funktionieren Dauerbestellungen, sowie Ab- und Umbestellungen?**

Für einen reibungslosen Ablauf, empfehlen wir Ihnen, Dauerbestellungen für jeden Wochentag vorzunehmen. Änderungen der Dauerbestellungen sind jederzeit möglich. Der Speiseplan ist für 1 bis 2 Wochen im Voraus einsehbar. Bestellungen oder Änderungen können Sie bis zu 2 Werktage im Voraus bis 12:00 Uhr mittags vornehmen. Stornierungen, beispielsweise wegen Krankheit,

müssen bis spätestens 09:00 Uhr am Tag der Ausgabe erfolgen. Später eingehende An- und Abmeldungen können aus organisatorischen Gründen nicht mehr berücksichtigt werden. Das Mittagessen wird berechnet, wenn keine rechtzeitige Abmeldung erfolgt.

Im Falle von Ausflügen oder ähnlichen eintägigen Veranstaltungen stornieren Sie bitte die für Ihr Kind reservierten Mahlzeiten eigenständig über die App oder das Webportal. Das System storniert diese nicht automatisch.

#### **Wie bekommt mein Kind sein bestelltes Mittagessen?**

Nach erfolgreicher Registrierung im System wird zu Beginn des Schuljahres im Sekretariat der Schule ein persönlicher RFID-Chip zur Identifikation ausgegeben.

**Viele weitere Informationen über das Bestell- und Abrechnungsverfahren finden Sie in dem (mehrsprachigen) PCA-Handbuch, unter folgendem Link**:

## **<https://doc.pca.de/canteen/user>**

Für alle darüberhinausgehenden Fragen steht Ihnen das Team im Servicecenter der PCA unter **schule@pca.de** oder **Tel. 040-654 983 64** (Mo - Do: 07:30 bis 17 Uhr, Fr: 07:30 bis 15:30 Uhr) gern zur Verfügung.

Mit freundlichen Grüßen Im Auftrag

atde (fild

Kreisverwaltung Birkenfeld Kreisverwaltung Birkenfeld

Manonne Frick

Dalida Wild **Marianne Frick**